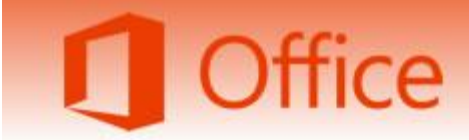

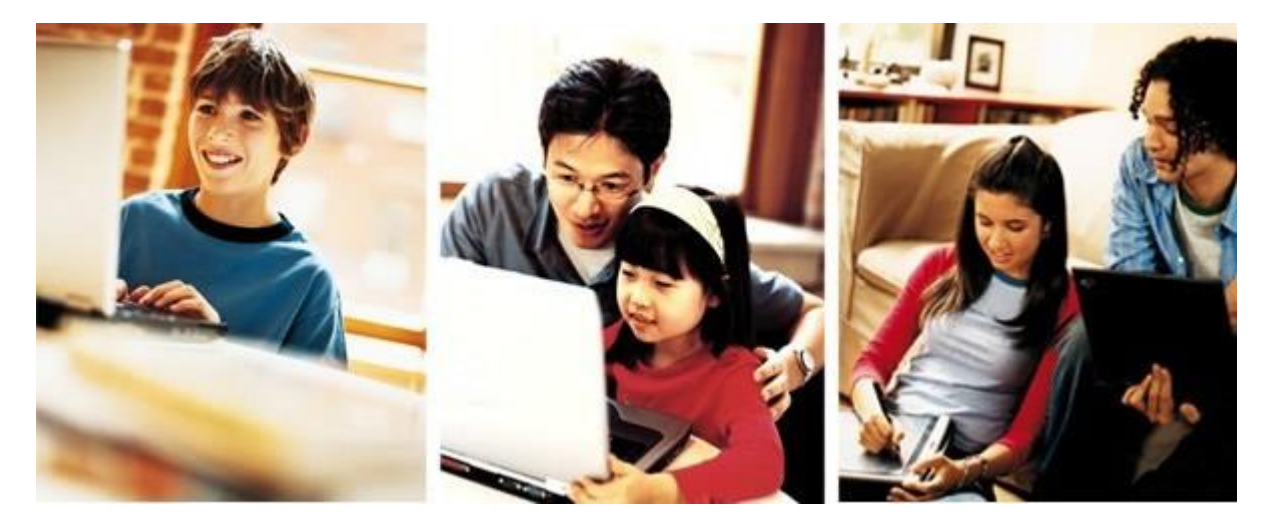

# Objednejte si Microsoft Office Professional Plus 2016 NEBO Office Home and Business 2016 for Mac na domácí počítač za 420 Kč!

Díky výhodné smlouvě se společností Microsoft si můžete objednat nejvyšší a nejnovější sadu Microsoft Office Professional Plus 2016 nebo jednu licenci Office Home and Business 2016 for Mac již za 420 Kč včetně DPH.

Q&A (časté dotazy): <http://www.microsofthup.com/hupemea1/faq.aspx?culture=cs-CZ>

**Kroky jak získat benefit**

stránky e-shopu [www.microsofthup.com](http://www.microsofthup.com/)

Microsoft Home Use Program

Historie objednávek Nejčastější dotazy Zákaznická podpora O programu HUP

Historie obiednávek | Nejčastější dotazy | Zákaznická podpora | O programu HUP

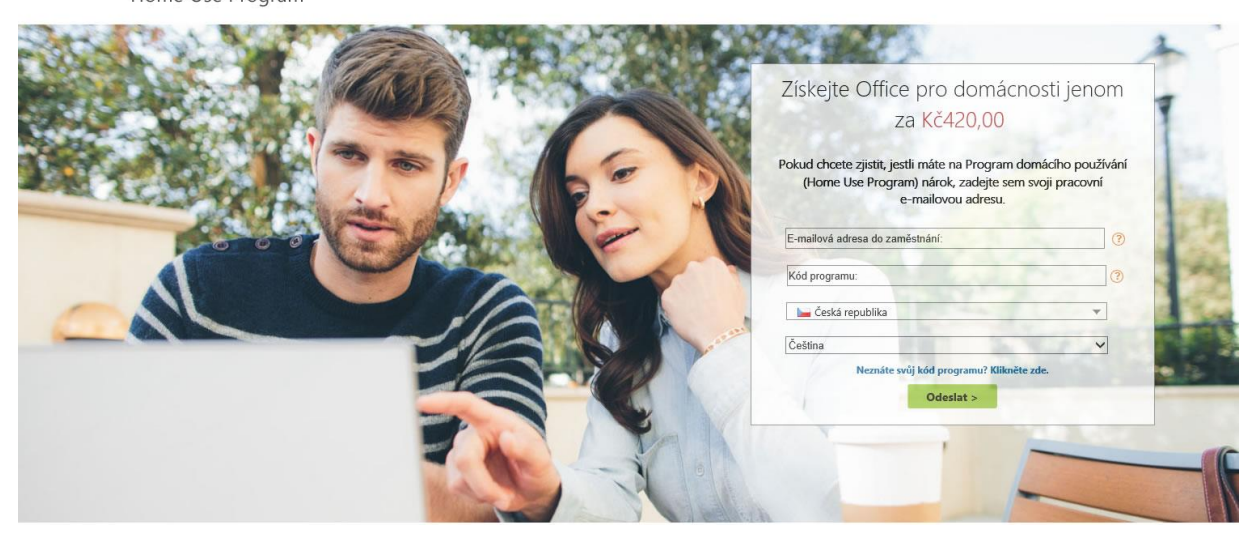

Zadáte Vaši soukromou emailovou adresu, která byla registrována a do řádku níže tzv. HUP kód organizace - FCEB80B7C3 a kliknete na "odeslat"

Microsoft

Home Use Program

a Gui Blahopřejeme! Vaše informace byly úspěšně odeslány. Po doručení našeho e-mailu klikněte na tlačítko pro zakoupení a dokončete svůj nákup. O Postup při nákupu 1. Zadeite e-mailovou adresu do zaměstnání a Kód programu. 2. Máte-li oprávnění k nákupu, obdržíte e-mail s podrobnostmi o nákupu. 3. Kliknutím na odkaz uvedený v e-mailu přejděte do našeho internetového 3. Kilkomutim na odkaz uvedený v e-maliu prejdete do naseho internetoveno<br>4. Zakupte si licenci / kód Product Key.<br>5. V rámci objednávky si vyberte a zakupte záložní média (volitelná možnost).<br>6. Dokončete nákup a stáhněte O Pokud neobdržíte e-mail, postupuite takto 1. Zkontrolujte svou složku nevyžádané pošty. 2. Do seznamu e-mailových kontaktů nebo povolených adres přidejte adresu 2. Do seznamu e-mailovych kontaktú nebo povolených adres přidejte adresu<br>3. <u>Kliknutím sem</u> znovu odešlete e-mail.<br>4. Požádejte pracovníky oddělení IT o přídání adresy "hup.cz@digitalriver.com".<br>4. Požádejte pracovníky odd podpory.

Obdržíte hlášení "Blahopřejeme..." o úspěšném odeslání informací a očekáváte email, který bude doručen do Vaší zaregistrované emailové schránky.

E-mail s odkazem do e-shopu může skončit ve složce s nevyžádanou poštou (spamem). Pokud jste jej tedy neobdrželi, zkontrolujte svou složku nevyžádané pošty. Ve chvíli, kdy obdržíte e-mail od společnosti Microsoft s odkazem "Zakoupit".

út 29. 9. 2015 20:56 Microsoft HUP <hup.cz@digitalriver.com> Microsoft HUP: Informace o účtu nakupujícího, vyžadována aktivace To **In Ladislava Polakova** 

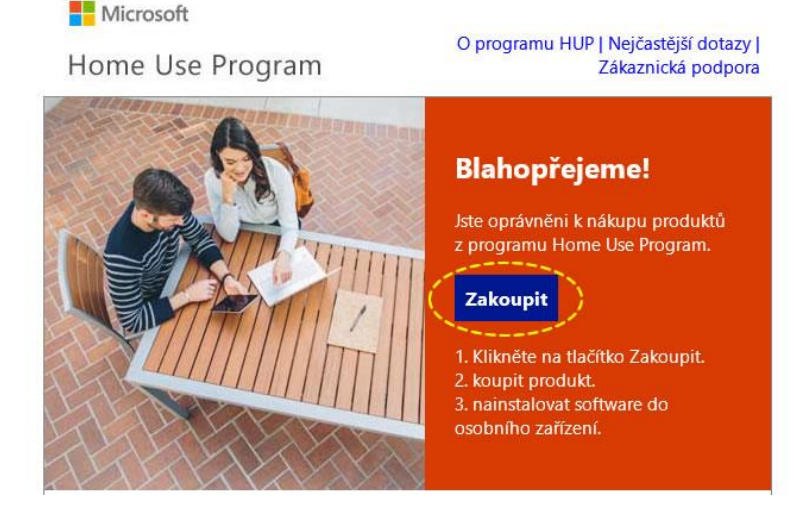

Účastníci mohou zakoupit jeden nebo více následujících produktů Office.

Dostupnost závisí na znění licenční smlouvy organizace se společností Microsoft.

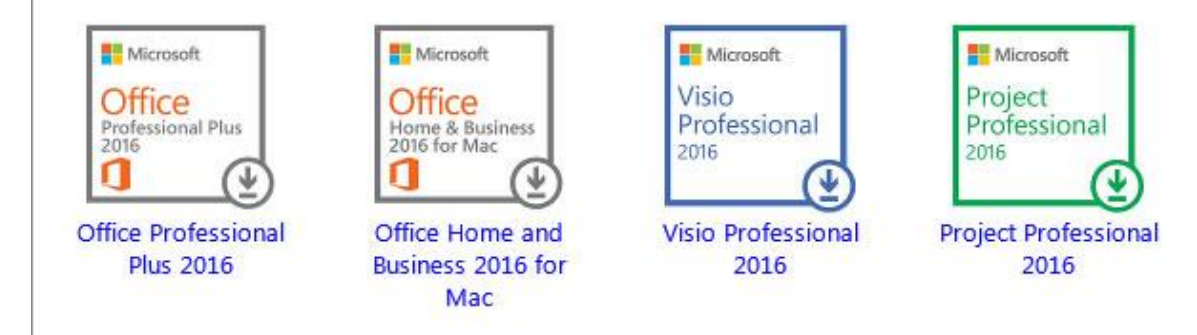

Společnost Microsoft respektuje vaše soukromí. Potřebujete-li více informací, pročtěte si naše Microsoft Prohlášení o zásadách ochrany osobních údajů.

Microsoft Corporation One Microsoft Way Redmond, WA, USA 98052

#### Tento e-mail nepřeposílejte, obsahuje váš osobní odkaz.

klikněte na odkaz a budete přesměrováni do webového obchodu s automatickým přihlášením.

V eshopu vyberte produkt a zvolte "PŘIDAT DO KOŠÍKU". (PODLE NASTAVENÍ PROHLÍŽEČE SE OBJEVÍ BUĎ CENA V EURECH ANEBO V CZK).

Pozor! Zde je možné si vybrat, zda objednáváte Microsoft Office Professional Plus 2016 pro PC anebo Office for Mac 2016 (Apple) – není to možné již později změnit.

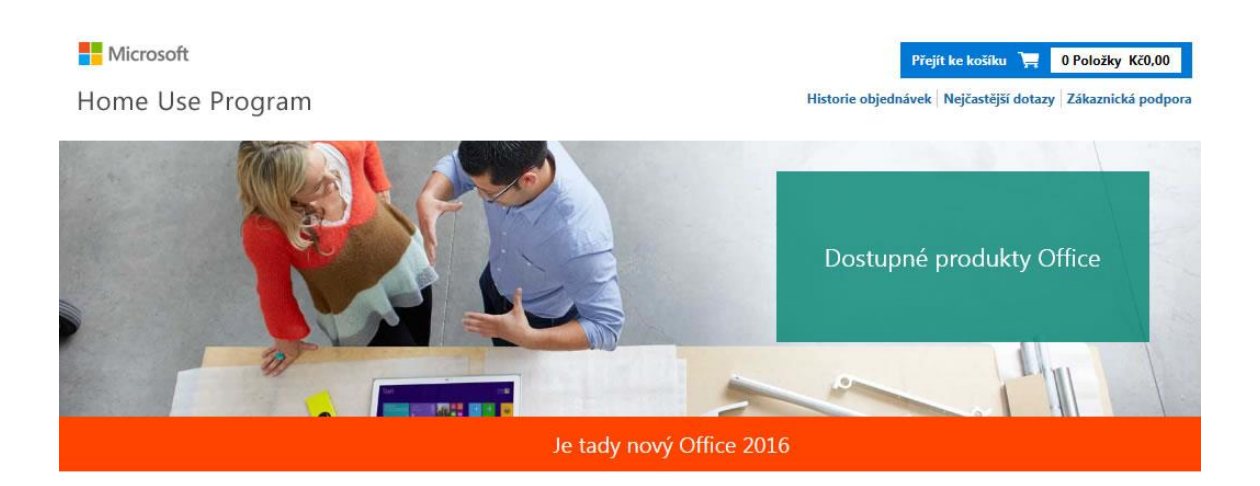

Vyberte svou verzi Office na počítač PC nebo Mac.

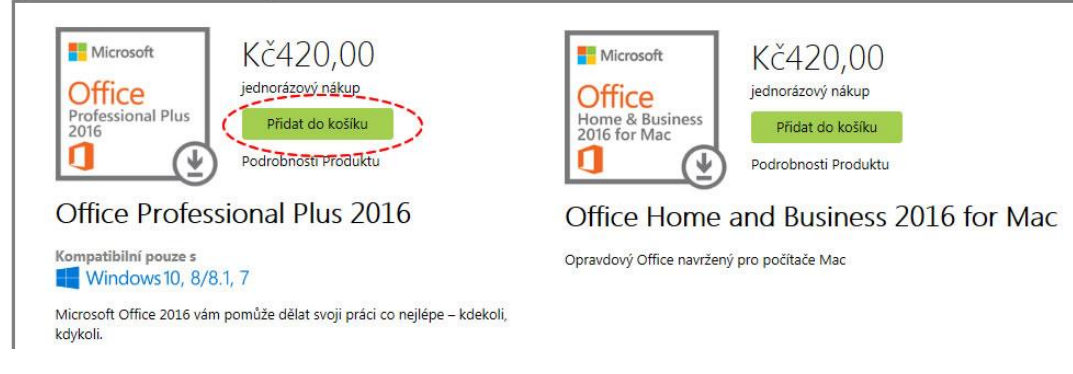

Doplňkové produkty

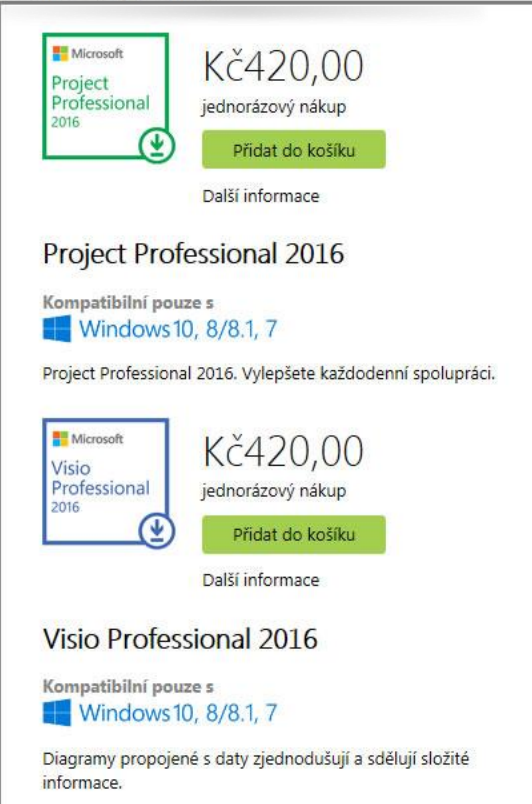

Na následující stránce můžete vybrat jazykovou verzi produktu. Případně můžete přidat záložní instalační dvd, které obdržíte poštou. Klikněte "DOKONČIT NÁKUP"

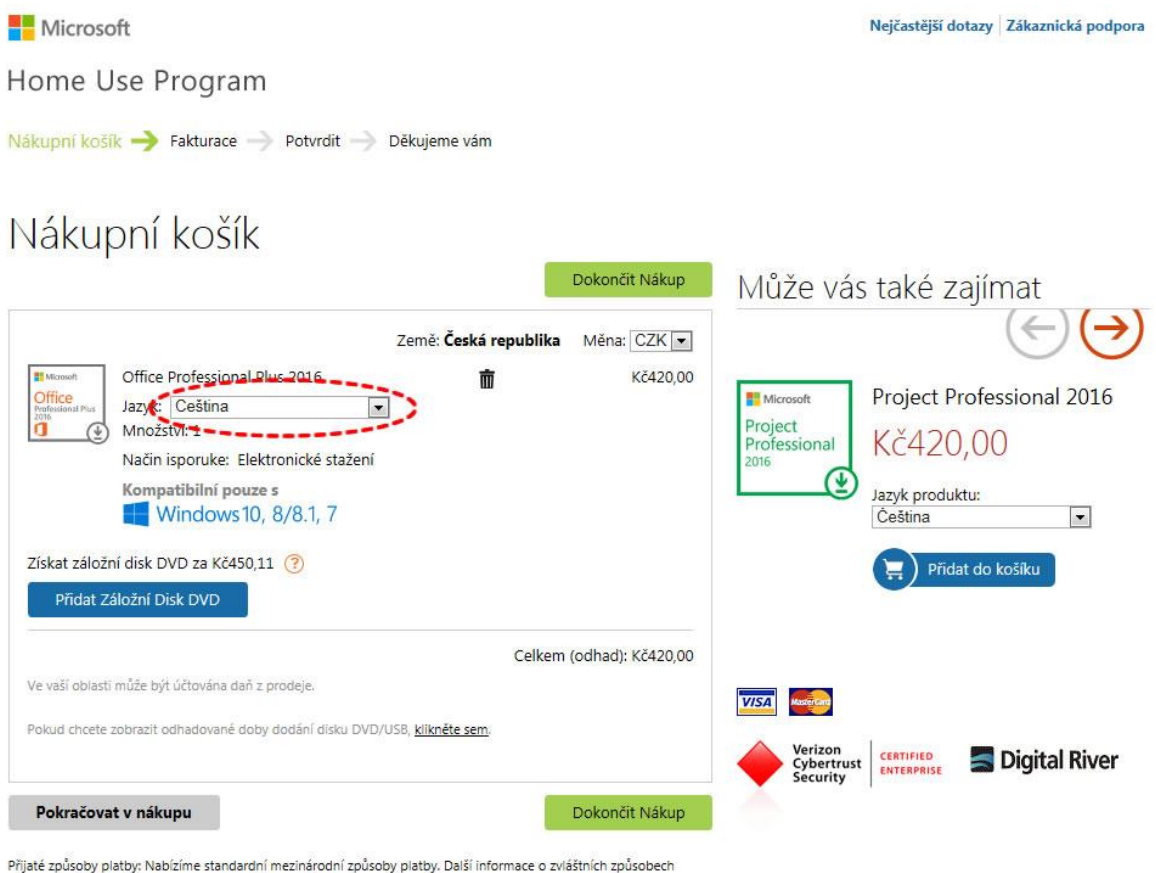

platby, které máte k dispozici, dostanete při objednávce.

Na další stránce doplňte údaje označené **hvězdičkou (jméno, příjmení, adresa, město, PSČ, země, telefonní číslo, osobní e-mailovou adresu).** 

v případě platby kartou vyberte typ karty a vyplňte požadované údaje z platební karty (je nutné mít dopředu povolené platby na internetu). Dále zvolte vpravo dole "Potvrzení **vaší objednávky"**

Microsoft

Nejčastější dotazy Zákaznická podpora

Home Use Program

Nákupní košík – Fakturace – Potvrdit – Děkujeme vám

# Fakturační informace

\* Označuje povinná pole

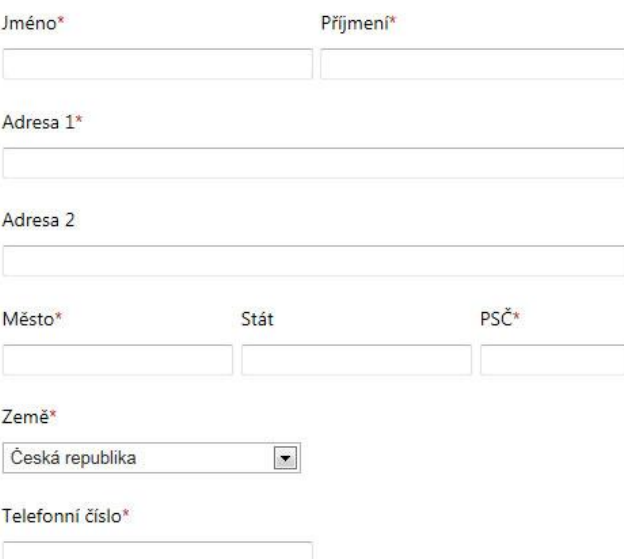

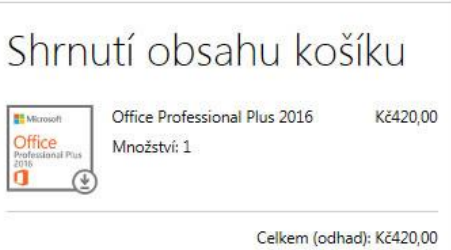

Zaškrtněte políčko, pokud chcete být informováni o vydání dalšího produktu Microsoft HUP Office. Vaše údaje nebudeme sdílet s žádnou třetí stranou.

## Informace o platbě e

Sdělte prosím společnosti Digital River následující údaje. Tyto informace nebudou předány společnosti Microsoft.

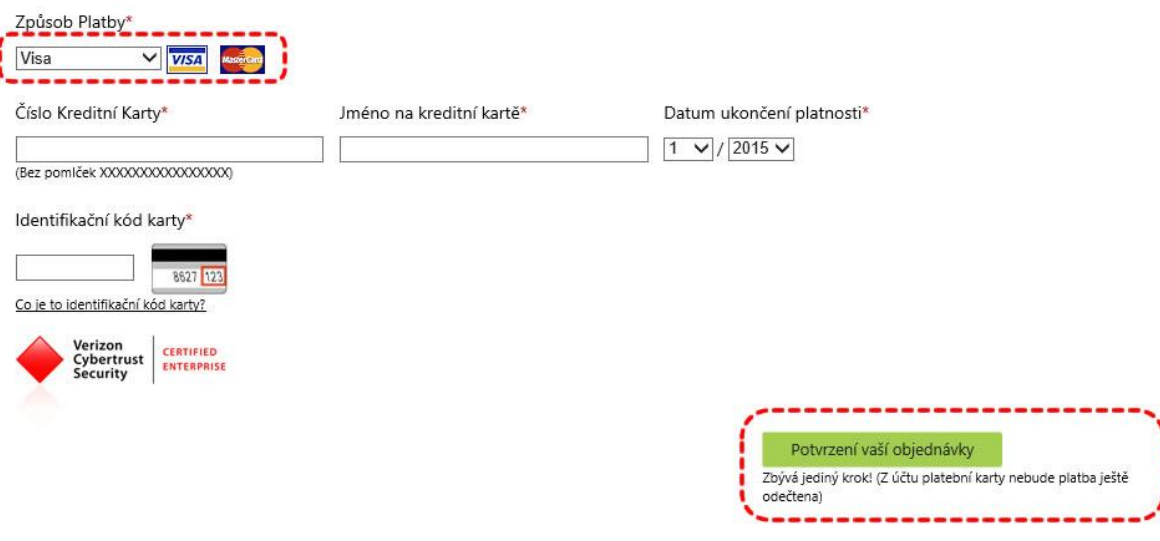

Microsoft

Podmínky použití | Prohlášení o ochraně osobních údajů | Digital River Cookies

V případě platby převodem zvolte možnost "bankovní příkaz" - viz obrázek níže a klikněte vpravo dole na "Potvrzení vaší objednávky"

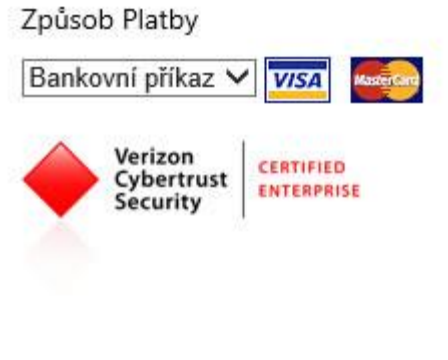

V další obrazovce najdete rekapitulaci Vámi zadaných údajů, shrnutí obsahu nákupního košíku a informace o platbě. Je nutné zaškrtnut políčko "Pro uskutečnění nákupu je nutné tyto Podmínky akceptovat" a klikněte na "Další".

Microsoft

Home Use Program

Nákupní košík – Fakturace – Potvrdit – Děkujeme vám

## Potvrdit objednávku

Zkontrolujte následující informace a klikněte na tlačítko Další

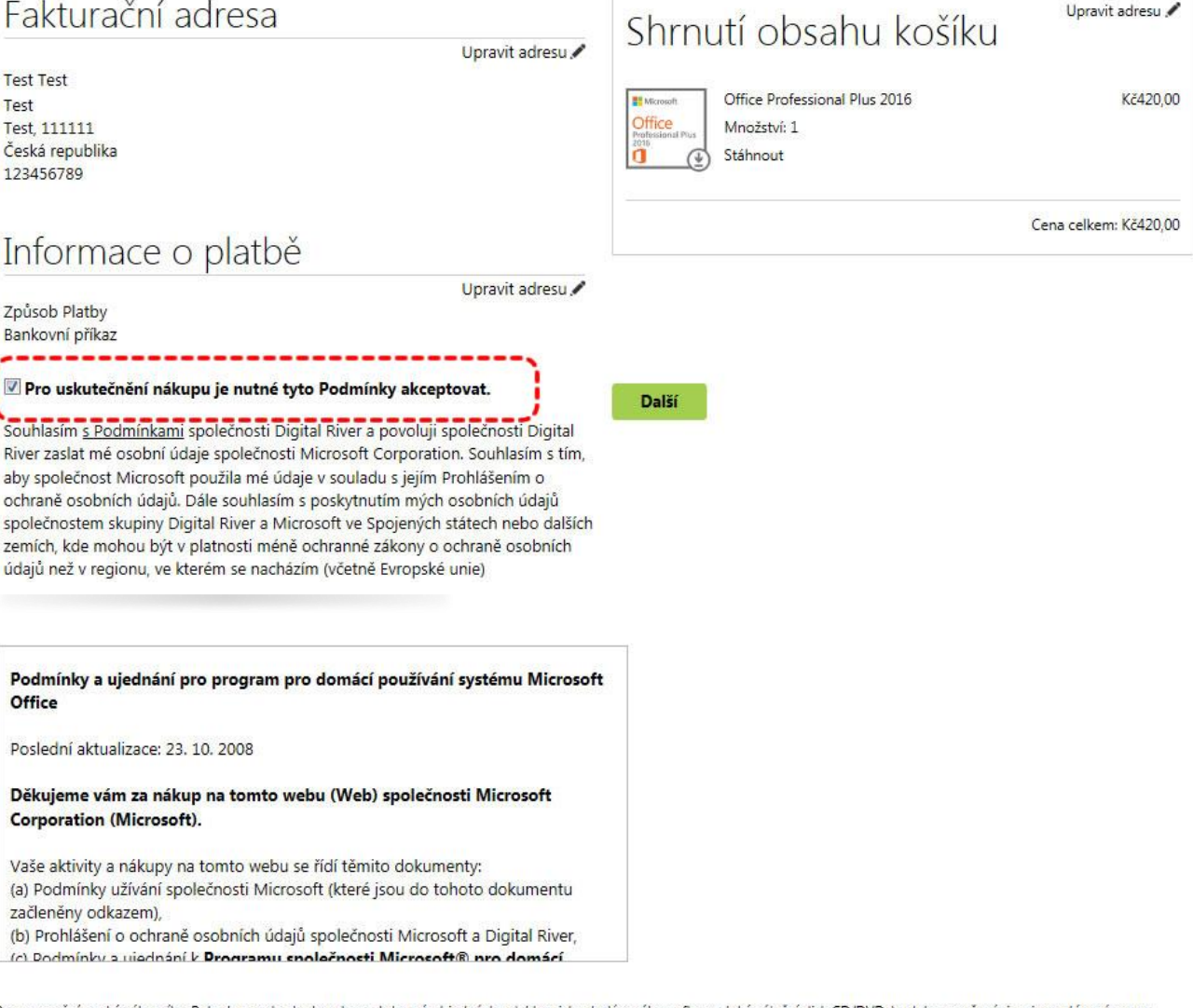

Pouze pro švýcarské zákazníky: Pokud se rozhodnete zahrnout do své objednávky elektronicky dodávaného softwaru také záložní disk CD/DVD, budete považováni za importéra záznamu softwaru do Švýcarska. V takovém případě nebudou ceny uvedené v košíku zahrnovat DPH. DPH vám nebude účtováno. Může se však stát, že při doručení budete přepravní společností vyzváni k uhrazení DPH souvisejícího s importem a/nebo příslušných poplatků. (Pokud se rozhodnete záložní disk CD/DVD do objednávky nezahrnovat, budou ceny obsahovat DPH a neměly by být<br>účtovány žádné další daně ani poplatky.)

#### Microsoft

Podmínky použití | Prohlášení o ochraně osobních údajů | Digital River Cookies

V případě volby platby převodem se po potvrzení objeví fakturační údaje, kam zaslat platbu. Platba by měla být připsána na účet v průběhu 3-5 dnů po odeslání. V případě elektronického převodu peněz se ujistěte, že jste k označení Vaší transakce použili Váš "variabilní symbol". Pokud tento variabilní symbol nepoužijete, nebudeme moci vaši platbu zpracovat. Jakmile dostaneme potvrzení, že naše banka obdržela Vaše prostředky, pošleme vám e-mailem oznámení. Pokud neobdržíme platbu do 20 pracovních dní, Vaše objednávka bude zrušena. - doporučujeme proto si stránku vytisknout.

#### Microsoft

Nejčastější dotazy Zákaznická podpora

Home Use Program

Nákupní košík - Fakturace - Potvrdit - Děkujeme vám

### Děkujeme!

Tuto stránku si vytiskněte pro vlastní potřebu.

Vaši žádost bohužel nebylo možné dokončit.

· Vaše objednávka bude vyřízena po obdržení platby.

### Specifikace objednávky

![](_page_8_Figure_10.jpeg)

Office Professional Plus 2016 Čeština

Objednávka #: CNL477151602

Zpět do Obchodu

Hytisknout tuto stránku

Další informace o stahování

1. Prosím, software stahujte doma, ne v práci.

2. Další nápovědu ke stahování a další témata naleznete na naší stránce s nejčastějšími dotazy.

Doporučte svému kolegovi

Microsoft Home Use Program (HUP) je pravděpodobně dostupný pro mnoho vaších spolupracovníků. Proč byste jim o tom neřekli? Když dostanou oprávnění, budou moci využívat stejných výhod, jaké jste právě získali vy.

E-mail kolegovi

Datum Objednávky 14.10.2015 22:54 PST

Celkem Objednávka Způsob Platby Bankovní příkaz

#### Pokyny k bezhotovostnímu převodu

Vaše objednávka byla zadána a očekává se úhrada. Zvolili jste způsob platby prostřednictvím účtu Netairo.

Pro dokončení vaší objednávky nyní proveďte platbu. Všechny prostředky musí být uskutečněny v níže uvedené měně.

Poskytněte vaší bance následující pokyny k bezhotovostnímu převodu:

Kč420,00

Částka: Kč420.00 Ref. Variabilní: 4711820058 Příjemce platby: JPMC Re: Digital River World Payments AB Banka příjemce: Unicredit Bank Czech Republic AS Kompletní formátované číslo účtu: 000000-2102308363/2700 Číslo účtu: 2102308363 Kód banky:2700 BIC\*: BACXCZPP

V případě elektronického převodu peněz se ujistěte, že jste k označení vaší transakce použili váš "variabilní symbol". Pokud tento variabilní symbol nepoužijete, nebudeme moci vaši platbu zpracovat.

Jakmile dostaneme potvrzení, že naše banka obdržela vaše prostředky, pošleme vám e-mailem oznámení. Pokud neobdržíme platbu do 20 pracovních dní, Vaše objednávka bude zrušena.

Vytiskněte si tuto stránku k založení, neboť k provedení vaší platby jsou nutné veškeré bankovní údaje. Tyto informace můžete použít k provedení platby na výše uvedený bankovní účet. Objednávky neobsahující všechny výše uvedené informace nemusí být zpracovány.

#### Microsoft

Pokud byla zvolena platby kartou, objeví se následující obrazovka:

### Thank you!

Take a moment to print this page for your files.

Print This Page

![](_page_10_Picture_3.jpeg)

Stejná obrazovka se objeví po obdržení potvrzovací emailu o platbě a prokliknutí do eshopu.

Pomocí volby "stáhnout" (na obrázku jako "install") můžete zakoupený produkt stáhnout do svého počítače, jedná se o ca 640 MB dat. Klíč "Product Key" je určen přímo pro Vaši zakoupenou kopii, můžete ji použít pro 1 aktivaci programu. **Všechny tyto informace budou zaslány na Váš e-mail, není nutné si daný kód opisovat.**

(nainstalována bude 32-bit verze, v případě zájmu o 64-bit je nutné prokliknout "možnosti" pod tlačítkem stáhnout – zde v AJ jako "advanced options")

V případě potřeby (např. pomoc s instalací) můžete kontaktovat od PO do PÁ v čase 8–20 hodin **zákaznickou linku na čísle 800 900 775.**